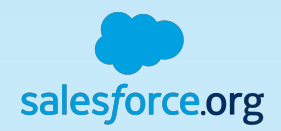

**Process Automation**

Workflow Rules, Process Builder, Flow and Triggers

**Joanna Iturbe, Leeds School of Business (University of Colorado) Kyle Schmid, Huron Consulting Group**

February 25, 2020

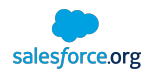

# Agenda

- Crowd Pulse Check
- Which Tool Do I Use?
- Workflow Rules Review and Use Cases
- Process Builder Review and Use Cases
- Flow Review and Use Cases
- Apex Trigger Review and Use Cases
- Demo
- Audience Input and Q&A

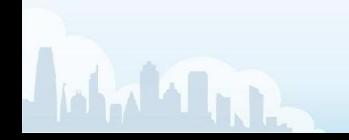

# Crowd Pulse Check

How many of you have used:

- Workflow Rules
- Process Builder
- Apex Triggers
- Flow

Need a volunteer for each to share a current use case:

- Workflow Rules
- Process Builder
- Apex Triggers
- Flow

For those using the tool(s), what is your pain point with each:

- Workflow Rules
- Process Builder
- Apex Triggers
- Flow

If you could learn to use one tool better, which one would you pick?

- Workflow Rules
- Process Builder
- Apex Triggers
- Flow

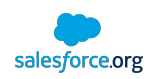

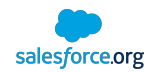

# Which Automation Tool Do I Use?

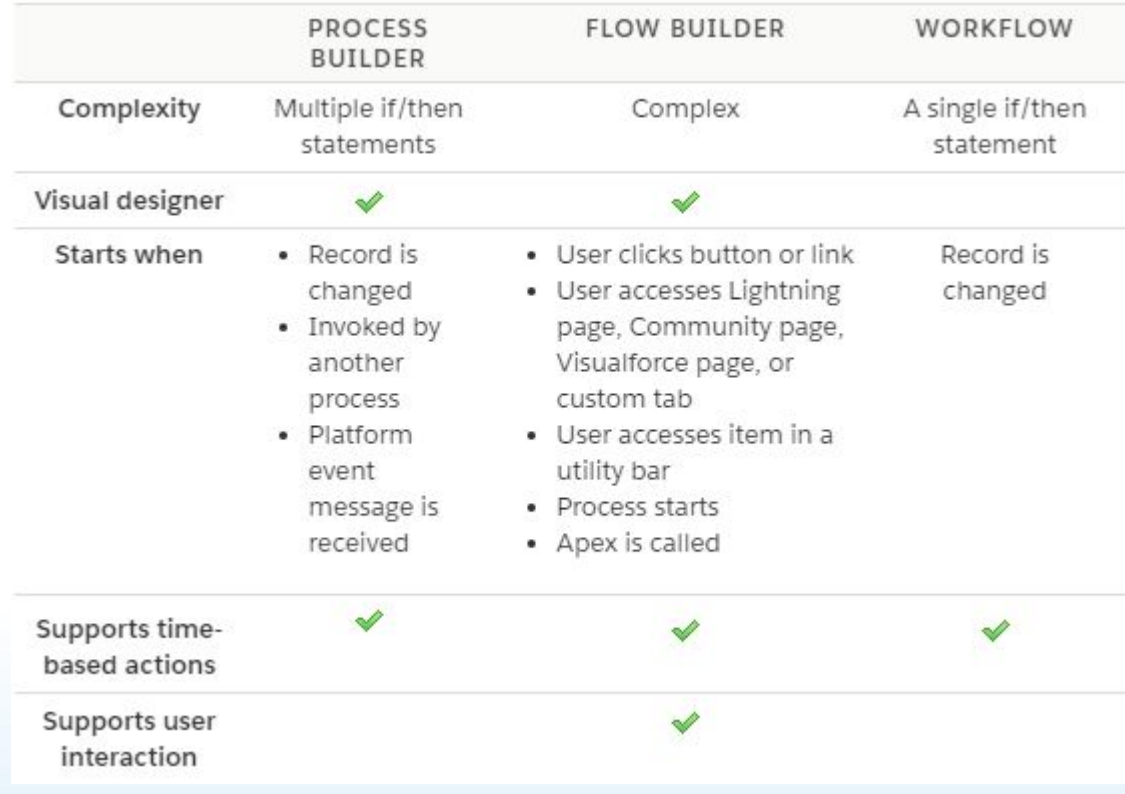

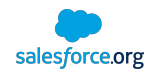

# Which Automation Tool Do I Use? *cont.*

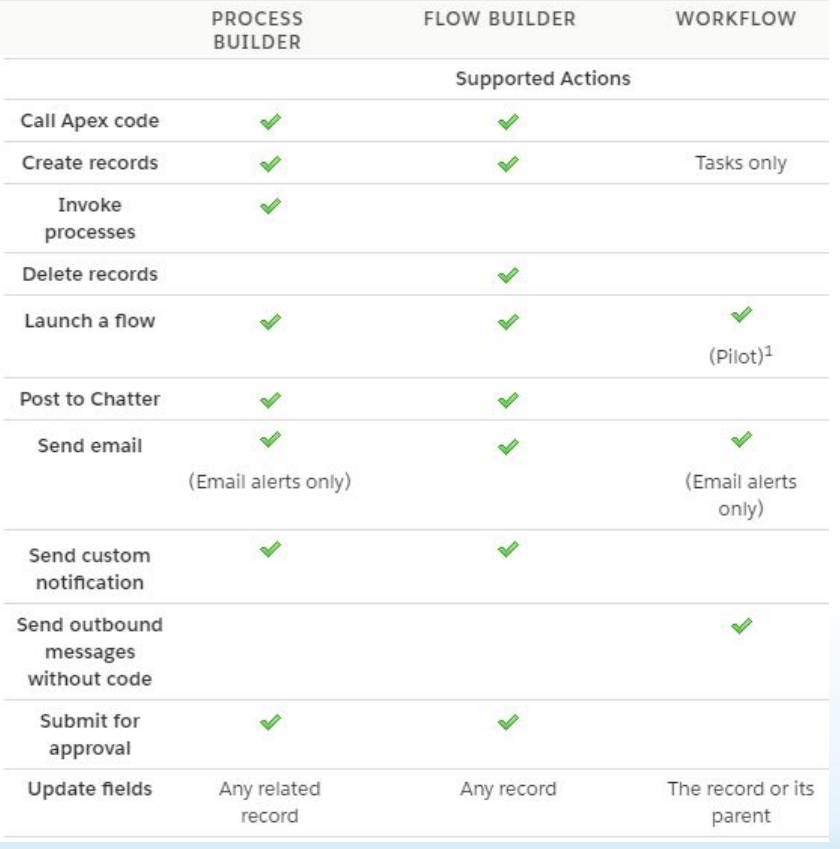

Source: [Salesforce Help](https://help.salesforce.com/articleView?id=process_which_tool.htm&type=5)

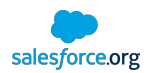

# Salesforce Golden Rule: Use the Simplest Tool for the Job!

(...Except when you shouldn't)

Lightning era has brought a lot of grey area to the 'Golden Rule' Certain use cases value X over simplicity

- Bulk data load = Speed
- Actions on commonly-used objects = Low Risk
- Advising = User Experience

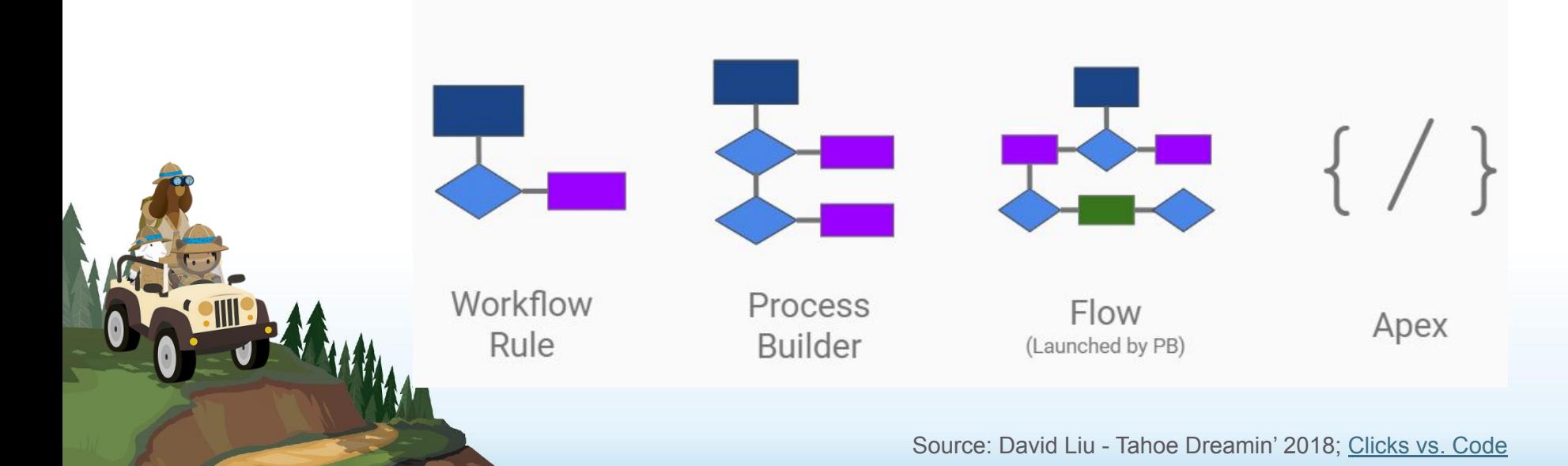

# salesforce.org

# Salesforce Process Automation Showdown

• Easy to Deploy

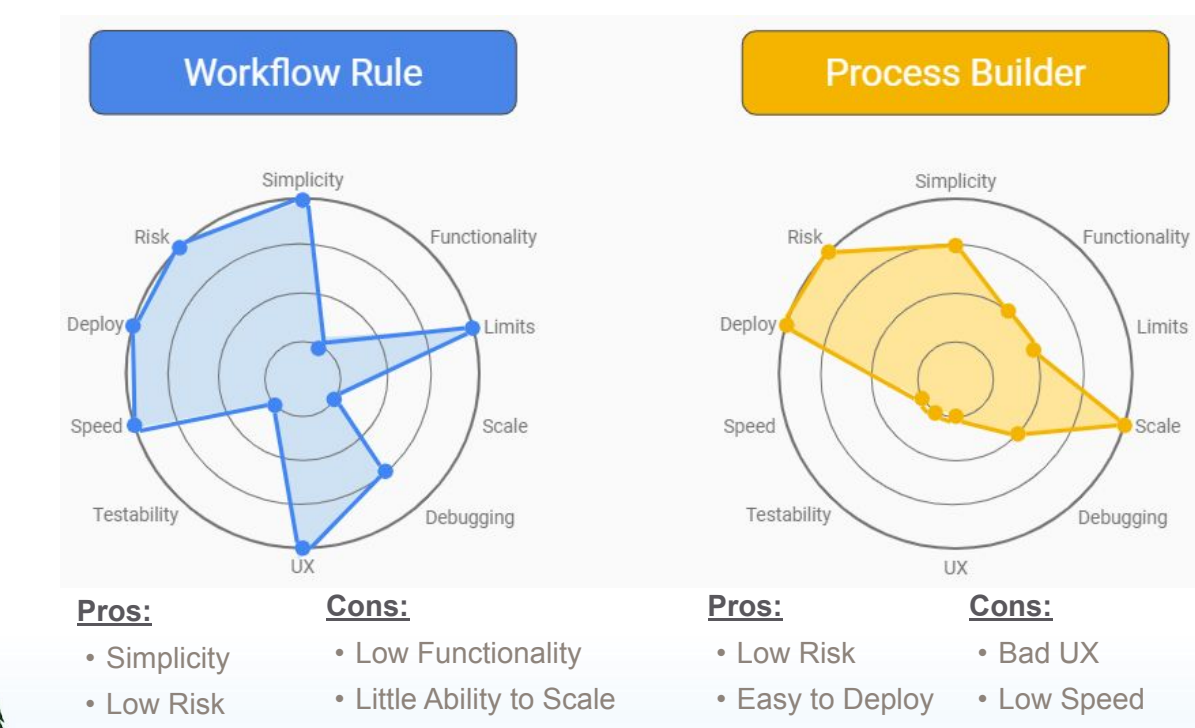

• Low Testability

• Scalable • Low Testability

Source: David Liu - Tahoe Dreamin' 2018; [Clicks vs. Code](https://docs.google.com/presentation/d/1XXUSkMIczoHNIt9hg1tqTKtwL-7Z2h0ZZiX8QDx-ST8/edit#slide=id.g2eece9d7fd_0_130)

Limits

Scale

# Salesforce Process Automation Showdown *cont.*

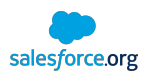

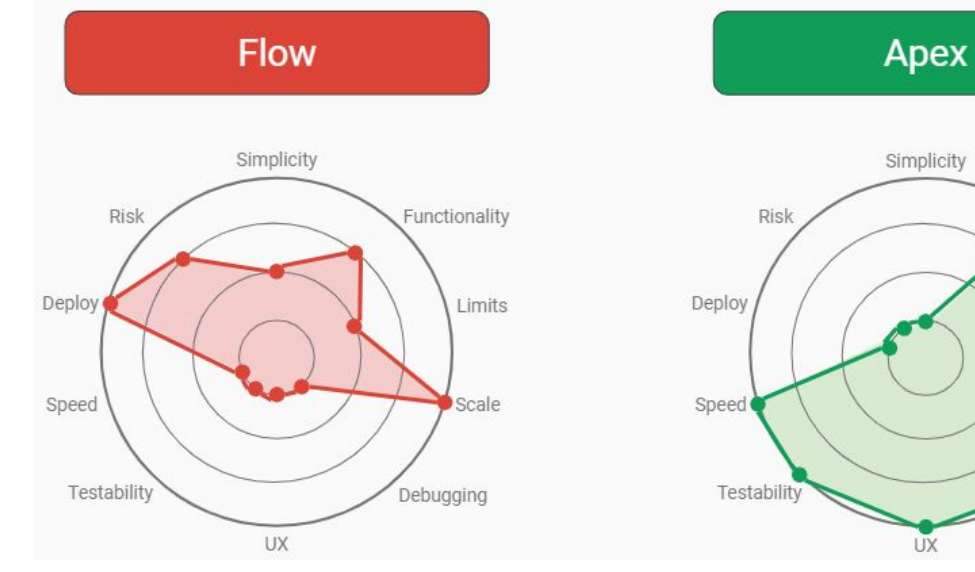

- **Pros:**
- Scalable
- Easy to Deploy
- **Cons:**
- Ability to debug
- Speed
	- Low Testability

#### **Pros:**

- Functionality
- Debugging
- Limits
- **Cons:**
- Slower to Deploy

Functionality

Limits

Scale

ebugging

- High Risk
- Complex

Source: David Liu - Tahoe Dreamin' 2018; [Clicks vs. Code](https://docs.google.com/presentation/d/1XXUSkMIczoHNIt9hg1tqTKtwL-7Z2h0ZZiX8QDx-ST8/edit#slide=id.g2eece9d7fd_0_130)

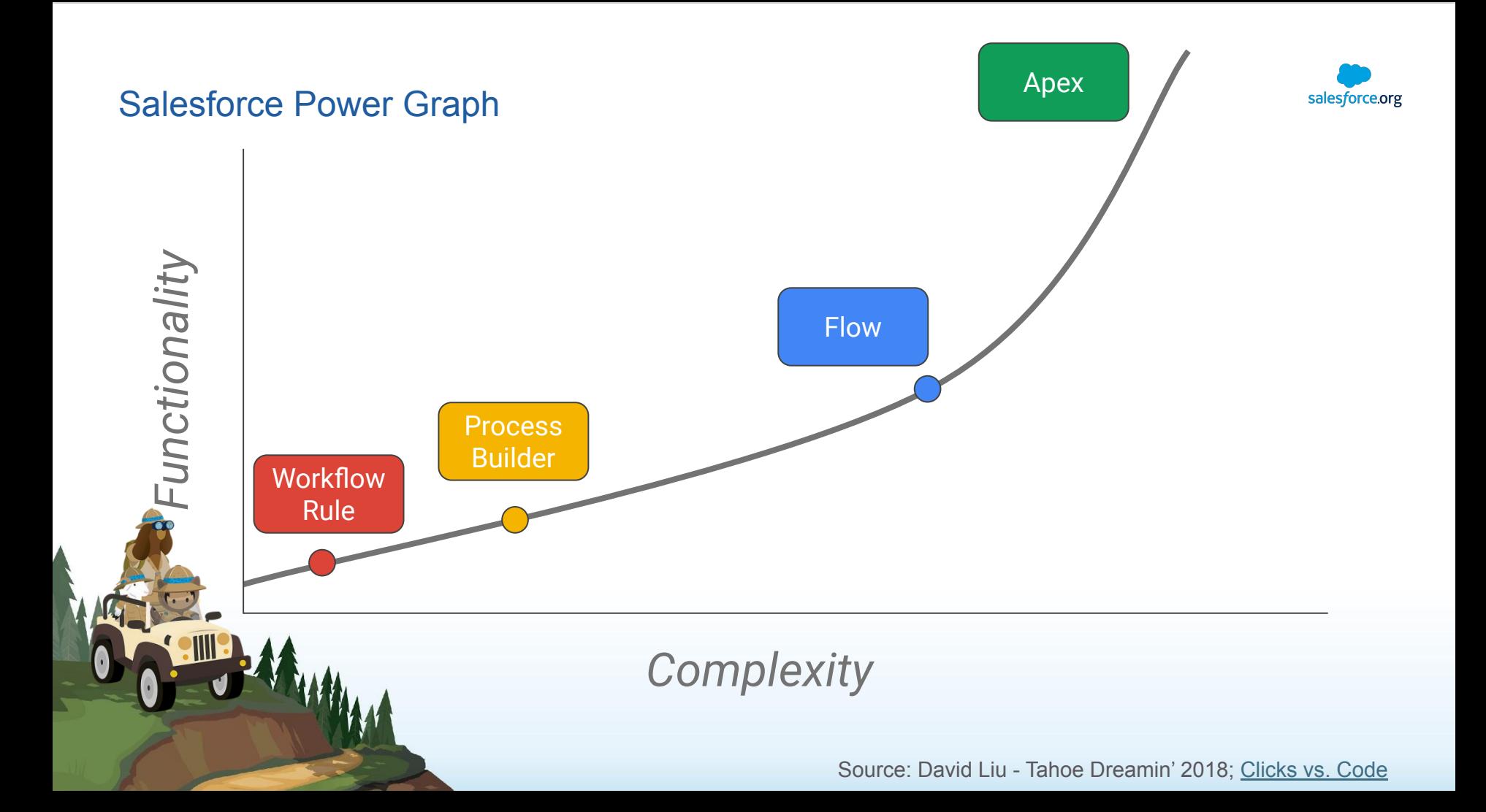

# Are there any use cases left for workflow rules?

Survey says...

#### Yes!

- A single IFTT (if this, then that) statement to avoid recursion caused by Process Builder
- Outbound Messaging

#### Examples

- Remind me when it's a donor's birthday
- Assign a task to an advisor when a student's record has been inactive for certain period of time
- Send an email to a recruiter when a prospective student's opportunity score reaches a certain level
- Update a field in Salesforce when another field's value changes

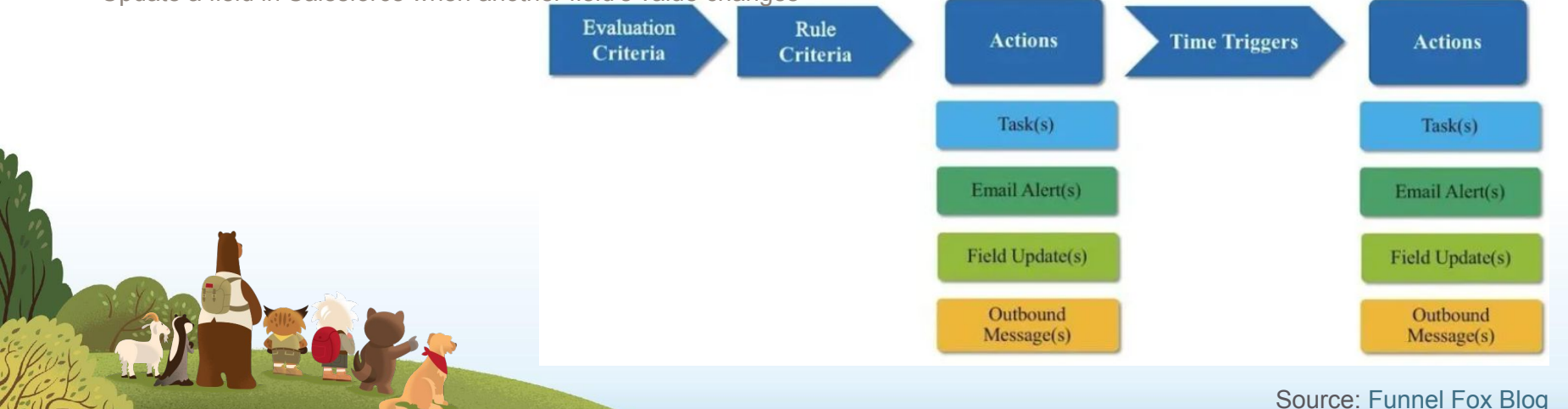

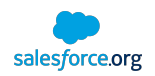

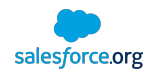

## **[Trailhead Module](https://trailhead.salesforce.com/content/learn/modules/workflow_migration)** Workflow Rule Migration

#### Salesforce Support

- No longer enhancing workflow rules
- Will support workflow rules for a TBD amount of time
- Recommend migrating to Process Builder (or leveraging Flow)

#### Easy Wins

- Any new objects -> Only use Process Builder / Flow
- Any new automation needed -> Only use Process Builder / Flow

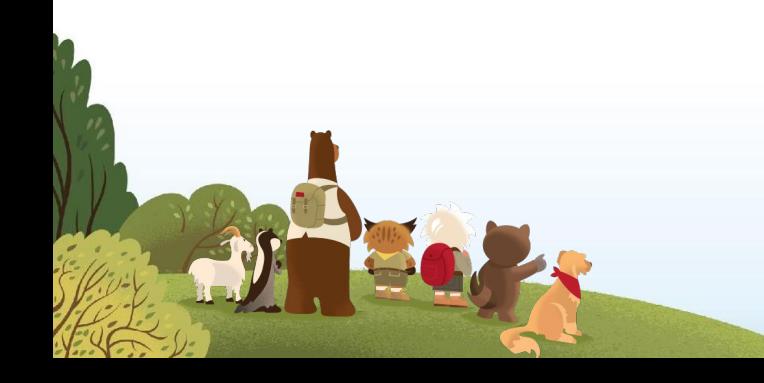

Source: [Salesforce Ben](https://www.salesforceben.com/workflow-rules-vs-process-builder-feat-apex/)

# Process Builder: Best Practices

- 10. Create reusable actions / processes
- Create common actions / processes / activities (i.e. email send action, update record action, etc.) to be reused by multiple processes
- Saves time and effort
- Done by using available Quick Actions or by creating these actions in an invocable process
	- Invocable processes: One that can be started only when initiated by another process

#### 9. Avoid overlapping automation on one object

- Choose one type of automation per object (workflow rules, process builder, flow, triggers)
- Implement one process per object
- Makes it difficult to define order of operations and verify results
- Exceptions exist
- 8. Be aware of what can cause exceptions
- Example: Cross-object reference without checking for NULL
- 7. Look out for infinite loops
- Ex: A 'create record' action in Process 1 triggers Process 2 which contains an action of update record which is the trigger for Process 1
- Leads to breaching org limits

Source: [Inspire Planner Blog](https://inspireplanner.com/blog/10-best-practices-for-salesforce-process-builder/)

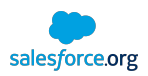

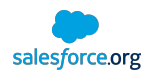

## Best Practices: Process Builder *cont.*

- 6. Restrict the total number of actions in a process
- Create fewer number of actions (nodes) and try to accommodate multiple requirements in a single action (node) to avoid reaching org limits like # of DML statements or total CPU usage
- Ex: Update multiple fields in an object in one action rather than creating individual actions for individual fields
- 5. Look out for action timelines
- An immediate action within a 'node' on a process may disqualify it for another scheduled action
- 4. Use scheduled actions to access external data
- 3. Deployment

**Assistant of the first of the collection of the collection of the collection of the collection of the collection** 

- Use a Sandbox
- If possible, leverage Apex to test
- Update hard-coded IDs after deployment (including hidden) Ex: Post to Chatter
- 2. Follow a naming convention
- 1. Use the Trailblazer community

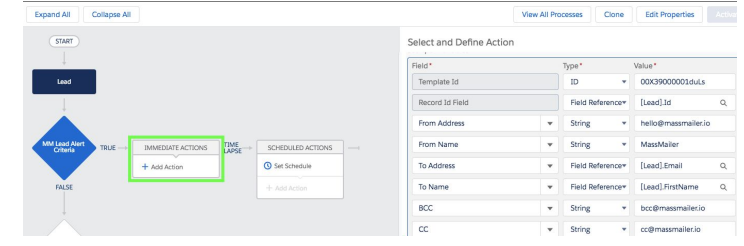

Source: [Inspire Planner Blog](https://inspireplanner.com/blog/10-best-practices-for-salesforce-process-builder/)

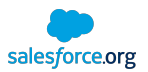

# So many checkboxes, so little time...

#### **Recursion checkbox**

- Object-level
- Check if other automation may require this process to run more than once in a single transaction
- Ensure logic executes when 2+ updates on the same object occurs in same transaction
- Do not check if subsequent update doesn't require process logic to be re-evaluated

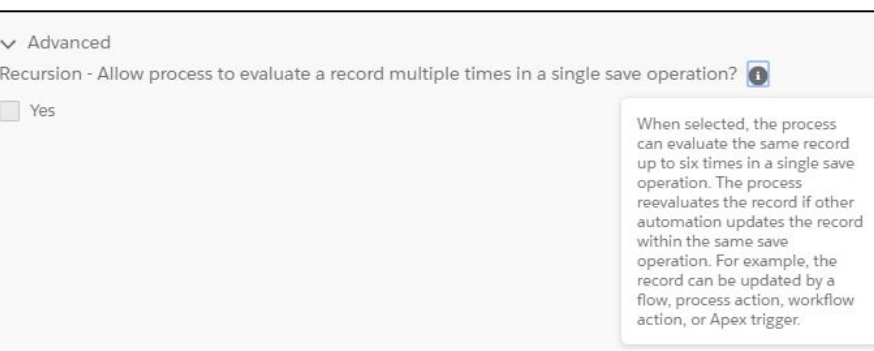

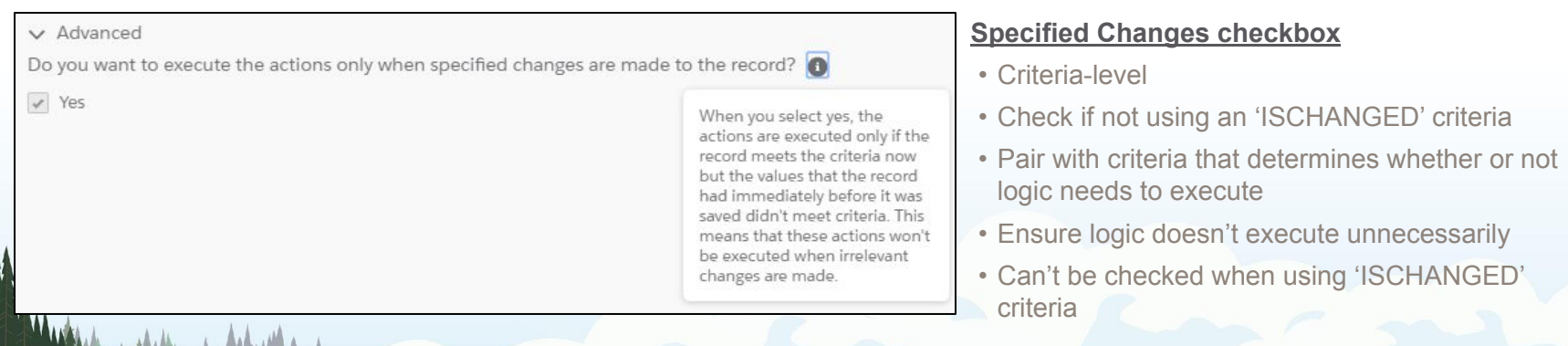

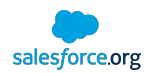

# Flow

## Use Cases

## Autolaunched Flow

- Triggered by record updates
- Can populate fields on records in a before context (new in Spring '20)

## Screen Flow

- Allows flow to display data and get input from users
- Can take different actions based on user input
- Can be used in Communities

## Scheduled Flow

- Can perform scheduled operations on a batch of records based on filters you define
- Similar to Batch Apex
- Can be leveraged instead of synchronous processing to improve performance

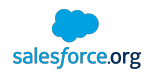

# Flow

## Pros and Cons

## Pros

- Coding concepts in a drag-and-drop interface
- Can "get" (query) records
- Can update records in a before-save context (new in Spring '20)
- Can update records on other objects
- Can perform complex conditional logic
- Supports versioning

#### Cons

- No way to write unit tests without using Apex
- Enforces security/permissions
	- Spring '20 allows Flows to ignore object/field-level permissions but not record-level permissions
- No good way to catch/log unhandled exceptions
- Doesn't work well with version control tools

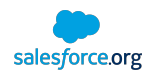

# Flow

## Best Practices

- Always check for null when accessing variables
- Consider all edge cases that could exist
- Run existing Apex tests in org before deploying
- If possible, write Apex tests to test your Flows
- Make sure end users have access to data/metadata used in Flows
- Login as end users to test Flows
- Leverage sub-flows to simplify development and re-use logic

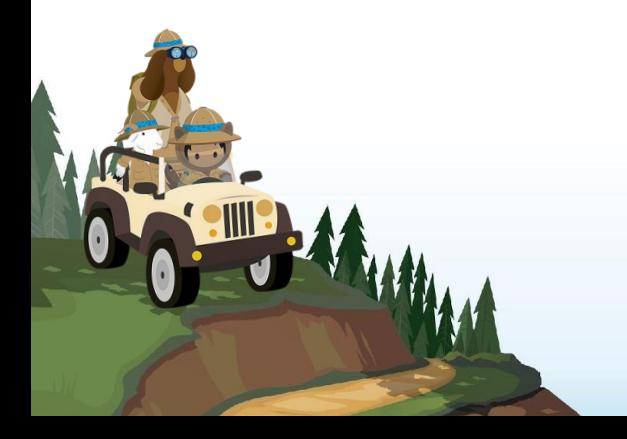

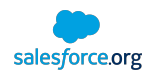

# Apex Triggers

Use Cases

Integration

• Can perform web service callouts

## Delete Processing

• Can run before/after delete

## **Performance**

• If written correctly (ahem), will provide peak performance

## Asynchronous Processing

• Can call @future methods to process records asynchronously

## Generic/Dynamic Logic

• Apex can be written that applies to generic SObjects/fields that can be re-used across objects

## **Other**

• Access to all Apex libraries that unlock the full potential of Salesforce

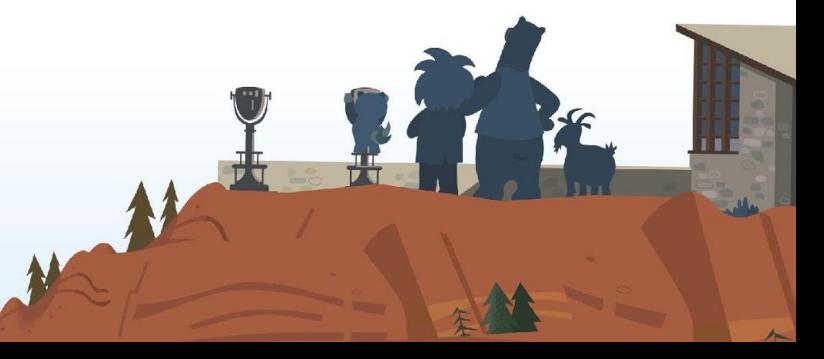

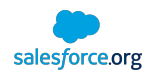

# Apex Triggers

## Pros and Cons

## Pros

- Can run in before and after context for insert, update, delete, and undelete
- Access to all classes in Apex library
- Can run in a system context
- Requires Apex tests
- Can kick-off asynchronous processes

### Cons

- Cannot control order of execution among relative to other triggers
- Requires a developer
- Subject to Apex governor limits

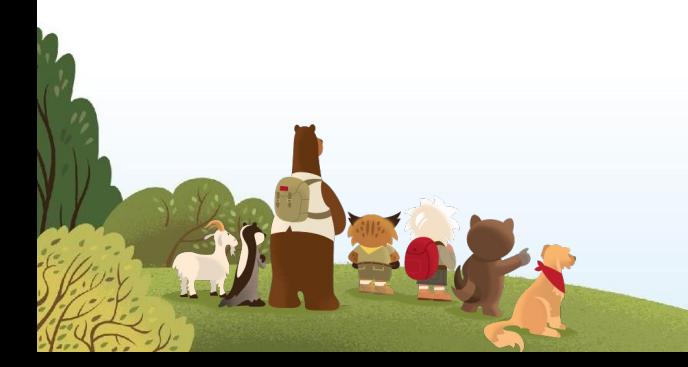

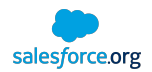

# Apex Triggers

## Best Practices

- One trigger per object
- Separate logic into different Apex classes
- Iterate over lists/collections
- Use a trigger handling framework (EDA comes with TDTM)
- Filter records before processing
- Write Apex tests to test trigger logic, not to get code coverage
- Follow general Apex best practices

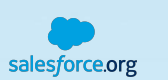

 $4447$ 

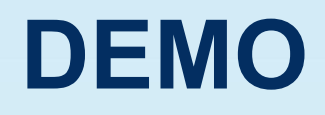

#### Additional Resources

General

- [Business Process Mapping for Salesforce Admins \(30-minute webinar\)](https://urldefense.proofpoint.com/v2/url?u=https-3A__app.salesforceiq.com_r-3Ftarget-3D5c54aa45c9e77c0076ee055e-26t-3DAFwhZf2h0q0EzLMrxI1BLTR3tXXeKcFzfqTvxdbSy1JE49XW0X3j13PfZtxiD-5F3IcxF8pLZVQvWSTQHDNqFO4GNvrJ950hcErz-2DK8jlurQRzMPWmPIdODJqK7iC63ysBOrk-5Fwk59HgVr-26url-3Dhttps-253A-252F-252Fwww.youtube.com-252Fwatch-253Fv-253DVh6iM9LSTvY&d=DwMFaQ&c=2jpuOek3j4P5cpE4ozX__g&r=rExixl4KpJmgswKaoMn3yQ2NdTVYgr2a8uQwLPs6lTU&m=40vDu5DkruaqXDbjzXyrVgFzbyI4ZTzILlWkPDZ99BY&s=zYugGlZg7NxlNskGjNNBiUCjgHDZmTtBJ34Ce2tMDeA&e=)
- [Which Automation Tool Do I Use? \(Salesforce Help Article\)](https://trailhead.salesforce.com/content/learn/modules/workflow_migration)
- [Workflow, Process Builder, Flow, or Apex? \(Article and Presentation\)](https://www.sfdc99.com/2018/01/22/workflow-process-builder-flow-apex/)
- [Salesforce Virtual Workshops \(Free\)](https://virtualworkshops.salesforcecustomer360.com/s/)

Workflow Rules

• [Workflow Rule Migration \(Trailhead\)](https://trailhead.salesforce.com/content/learn/modules/workflow_migration)

Flow

- [Introduction to Flow \(30-minute webinar\)](https://urldefense.proofpoint.com/v2/url?u=https-3A__www.youtube.com_watch-3Fv-3DAdnd-2Ddxvh98&d=DwMFaQ&c=q6k2DsTcEGCcCb_WtVSz6hhIl8hvYssy7sH8ZwfbbKU&r=zNegCIySGCjlvQjq7IW5Qs9VPhIcGta27ueWrhieNtay-nUEOB6thG272vAR0qYM&m=ZQYm0WykziqgCTGmLLRVT13MSe9oXHaZZg6b7s9z7Ek&s=tR92oTrFGv1M5E2ZG17lhquARImC02zmI3QntV1v0Dk&e=)
- [Lightning Flow \(Trailhead\)](https://urldefense.proofpoint.com/v2/url?u=https-3A__trailhead.salesforce.com_en_modules_business-5Fprocess-5Fautomation&d=DwMFaQ&c=UXihhqr7vvdA-hrKyTiC1Q&r=AXwJ6NaOsuab_h7BKQCpBoXWkGwo1QR2BvrQ9G7_bBs&m=iTD68exi1tL5UNrH-Wk4TR2BXSrXKK5HPul3fmA7i18&s=n1oIB9nTDHRottg_-ldbYh62WKECnUtPNRuhOtkFMO4&e=)
- [Be an Innovator with Flow Builder \(Trailhead\)](https://urldefense.proofpoint.com/v2/url?u=https-3A__trailhead.salesforce.com_offers_beaninnovator-2Dflow&d=DwMFaQ&c=q6k2DsTcEGCcCb_WtVSz6hhIl8hvYssy7sH8ZwfbbKU&r=zNegCIySGCjlvQjq7IW5Qs9VPhIcGta27ueWrhieNtay-nUEOB6thG272vAR0qYM&m=ZQYm0WykziqgCTGmLLRVT13MSe9oXHaZZg6b7s9z7Ek&s=rMP5_zfL_aD9Wt-3Rw521u8Le_aF_rqahEmInO-mO3M&e=)
- New Flow Features: [Winter '20](https://releasenotes.docs.salesforce.com/en-us/winter20/release-notes/rn_forcecom_flow_fbuilder_start.htm) [Spring '20](https://releasenotes.docs.salesforce.com/en-us/spring20/release-notes/rn_forcecom_flow_fbuilder.htm)

**Triggers** 

• [Triggers and Order of Execution \(Help Article - Includes all automation types\)](https://developer.salesforce.com/docs/atlas.en-us.apexcode.meta/apexcode/apex_triggers_order_of_execution.htm)

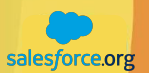

# Thank you

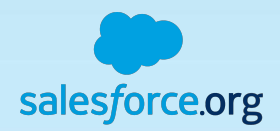

**Title Slide A (Standard) Subtitle** 

**M** 

email@salesforce.com, @twitterhandle **Presenter Name, Title of Presenter**

I MAP

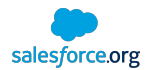

#### Basic Layout – Title Only Subtitle placeholder

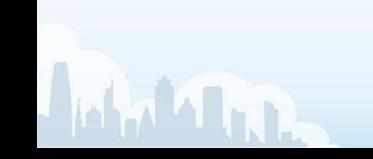

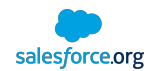

#### Basic Layout

Subtitle placeholder

First level text is set at twenty point Salesforce Sans and does not have a bullet

• Second level is eighteen point Salesforce Sans

First level text is set at twenty point Salesforce Sans and does not have a bullet

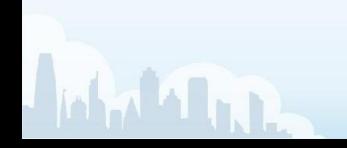

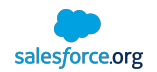

#### 2 Column

Subtitle placeholder

First level text is set at twenty point Salesforce Sans and does not have a bullet

• Second level is eighteen point Salesforce Sans

First level text is set at twenty point Salesforce Sans and does not have a bullet

• Second level is eighteen point Salesforce Sans

First level text is set at twenty point Salesforce Sans and does not have a bullet

• Second level is eighteen point Salesforce Sans

First level text is set at twenty point Salesforce Sans and does not have a bullet

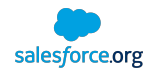

#### 3 Column

Subtitle placeholder

First level text is set at twenty point Salesforce Sans and does not have a bullet

• Second level is eighteen point Salesforce Sans

First level text is set at twenty point Salesforce Sans and does not have a bullet

• Second level is eighteen point Salesforce Sans

First level text is set at twenty point Salesforce Sans and does not have a bullet

• Second level is eighteen point Salesforce Sans

First level text is set at twenty point Salesforce Sans and does not have a bullet

• Second level is eighteen point Salesforce Sans

First level text is set at twenty point Salesforce Sans and does not have a bullet

• Second level is eighteen point Salesforce Sans

First level text is set at twenty point Salesforce Sans and does not have a bullet

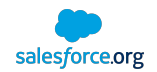

#### Basic Mountain Footer

Subtitle placeholder

First level text is set at twenty point Salesforce Sans and does not have a bullet

• Second level is eighteen point Salesforce Sans

First level text is set at twenty point Salesforce Sans and does not have a bullet

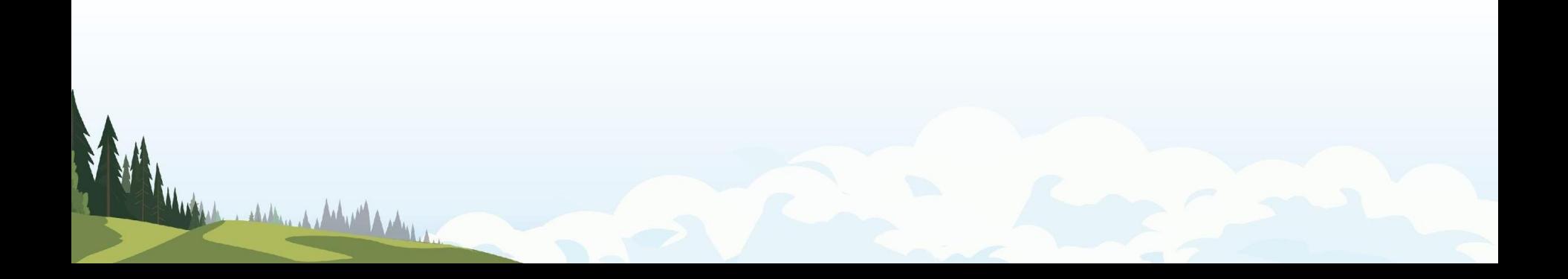

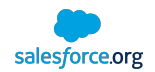

#### Above the Trees

Subtitle placeholder

First level text is set at twenty point Salesforce Sans and does not have a bullet

• Second level is eighteen point Salesforce Sans

First level text is set at twenty point Salesforce Sans and does not have a bullet

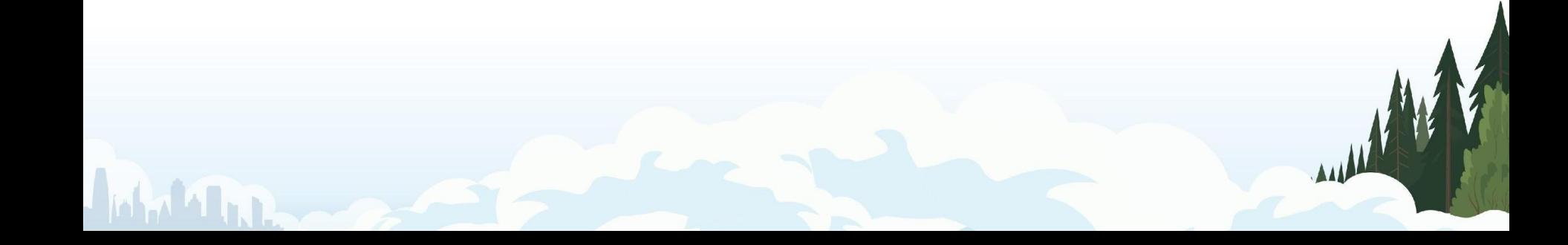

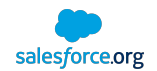

# Foothills - Left

Subtitle placeholder

First level text is set at twenty point Salesforce Sans and does not have a bullet

• Second level is eighteen point Salesforce Sans

First level text is set at twenty point Salesforce Sans and does not have a bullet

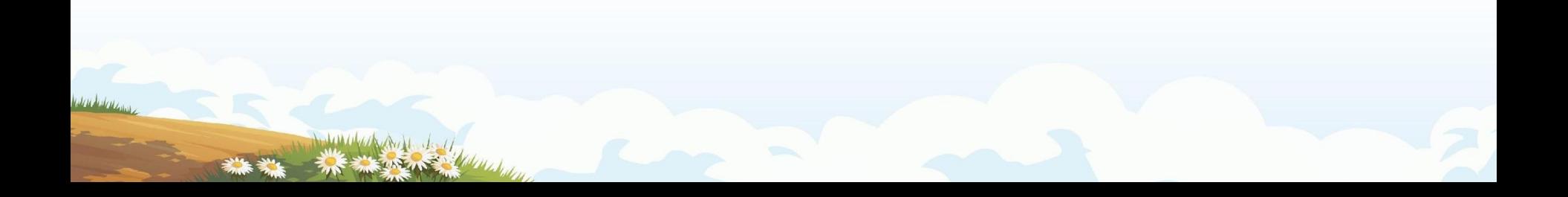

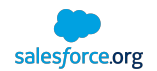

## Scene Left - Mountain

Subtitle placeholder

First level text is set at twenty point Salesforce Sans and does not have a bullet

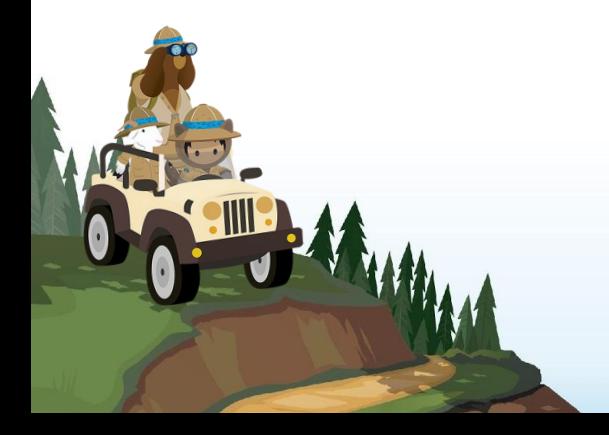

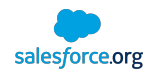

#### Scene Right - Lookout

Subtitle placeholder

First level text is set at twenty point Salesforce Sans and does not have a bullet

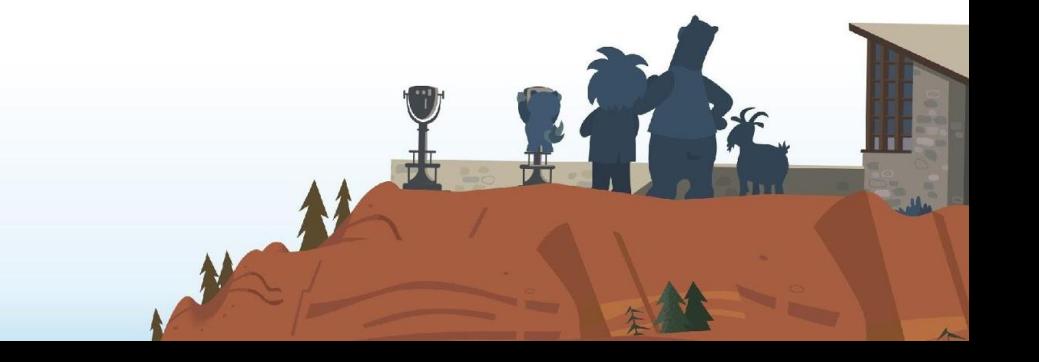

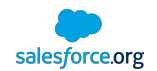

### Scene Left - View

Subtitle placeholder

First level text is set at twenty point Salesforce Sans and does not have a bullet

• Second level is eighteen point Salesforce Sans

First level text is set at twenty point Salesforce Sans and does not have a bullet

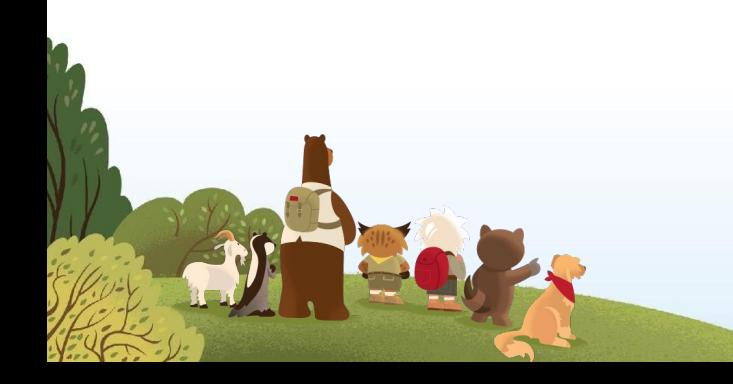

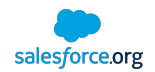

#### Scene Right – Mountain Peak

Subtitle placeholder

First level text is set at twenty point Salesforce Sans and does not have a bullet

• Second level is eighteen point Salesforce Sans

First level text is set at twenty point Salesforce Sans and does not have a bullet

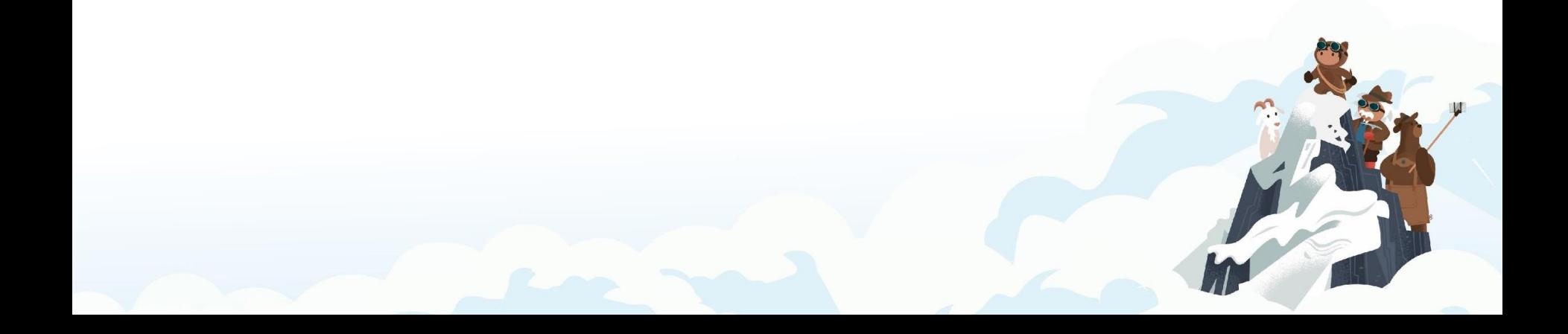

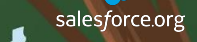

**Segue B** Subtitle

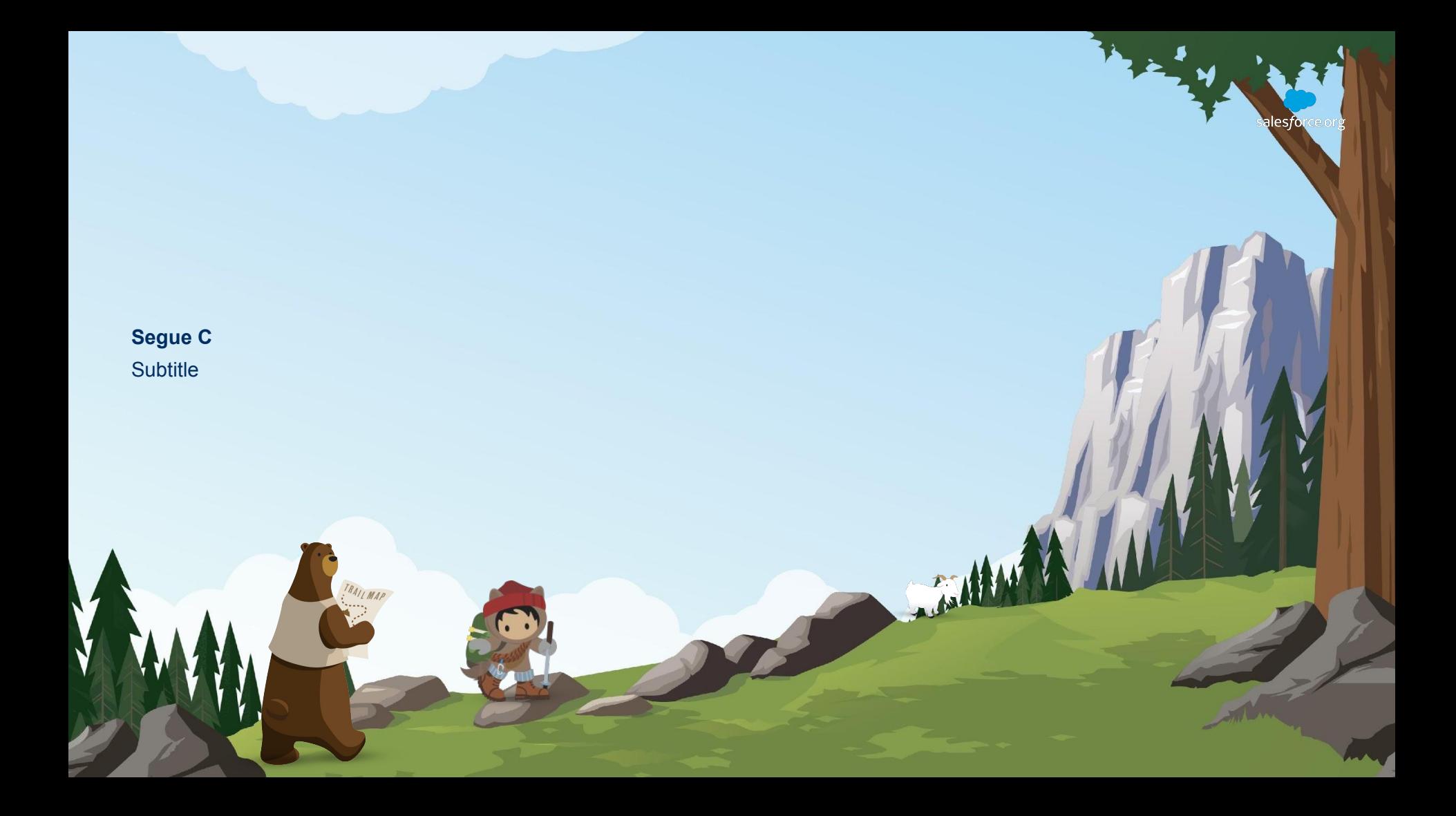